$\sim$ 

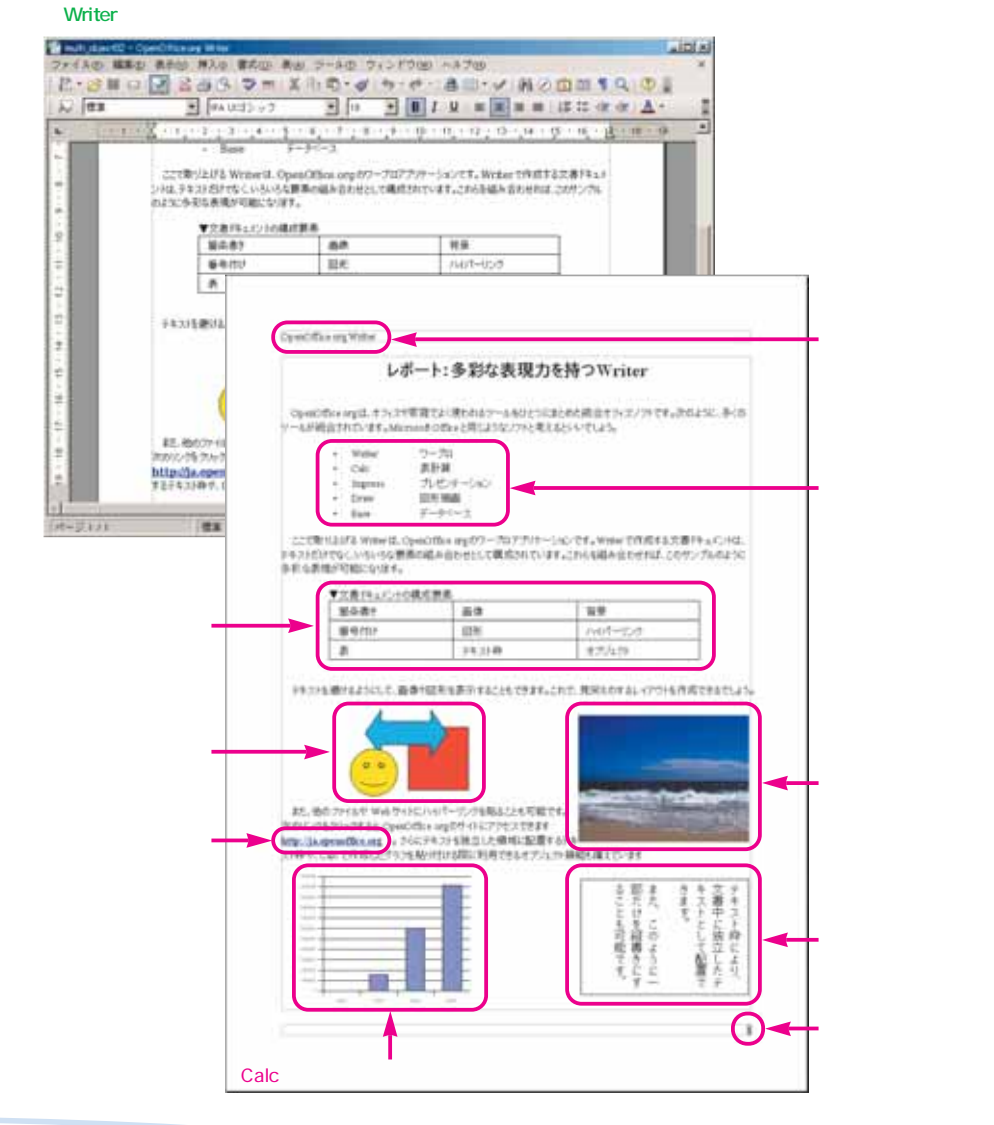

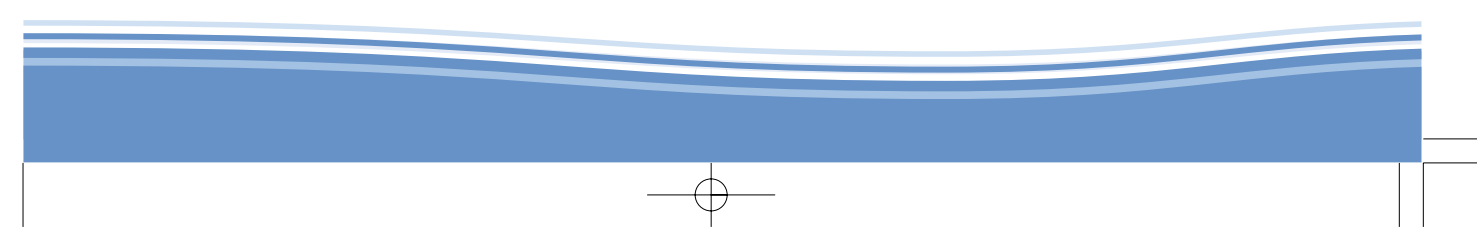

OpenOffice.org 2.0

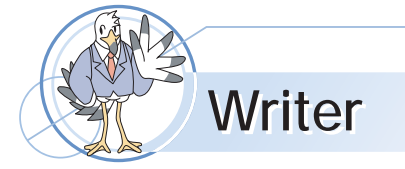

OpenOffice.org Wrtier

 $\oplus$ 

Writer

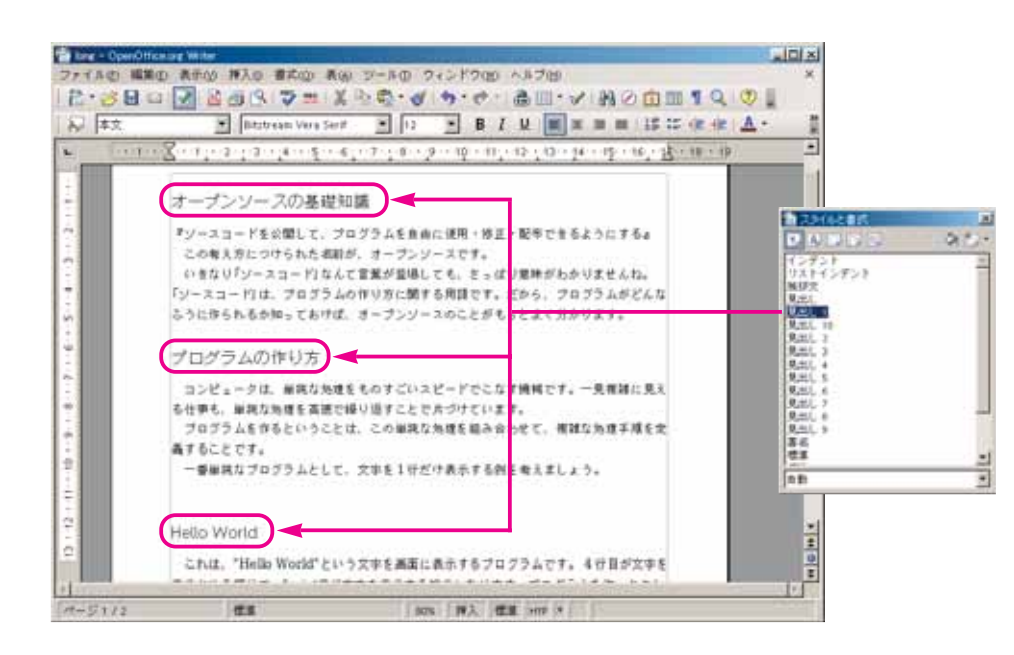

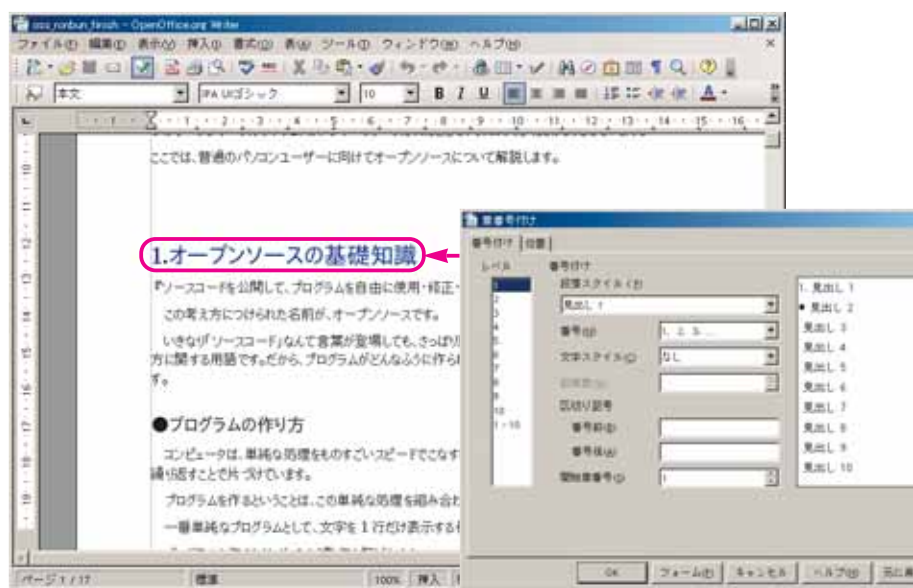

Basic、JavaScript

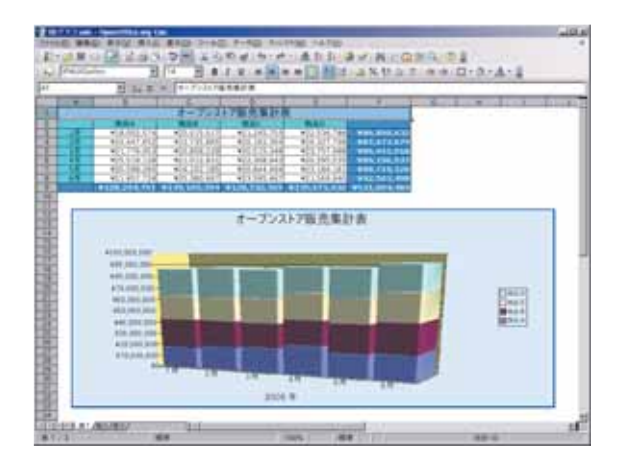

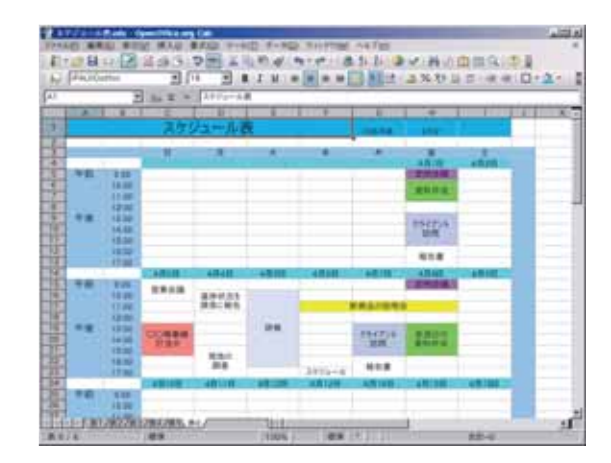

OpenOffice.org 2.0

Excel OpenOffice.org20

3D OpenOffice.org

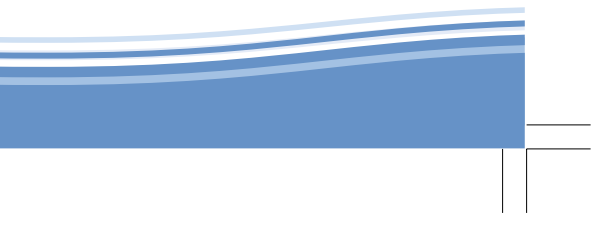

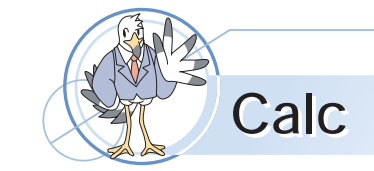

 $\overline{\bigoplus}$ 

Calc Excel Calc

Writer

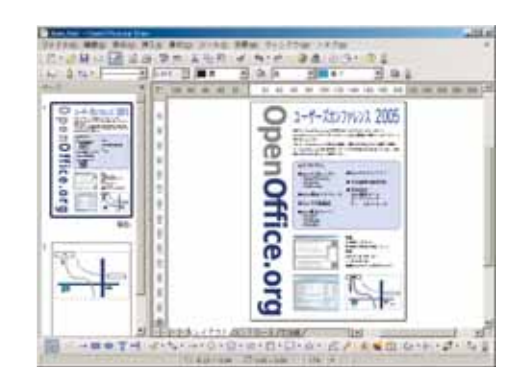

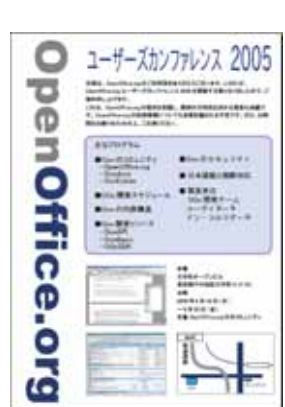

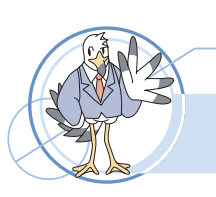

OpenOffice.org

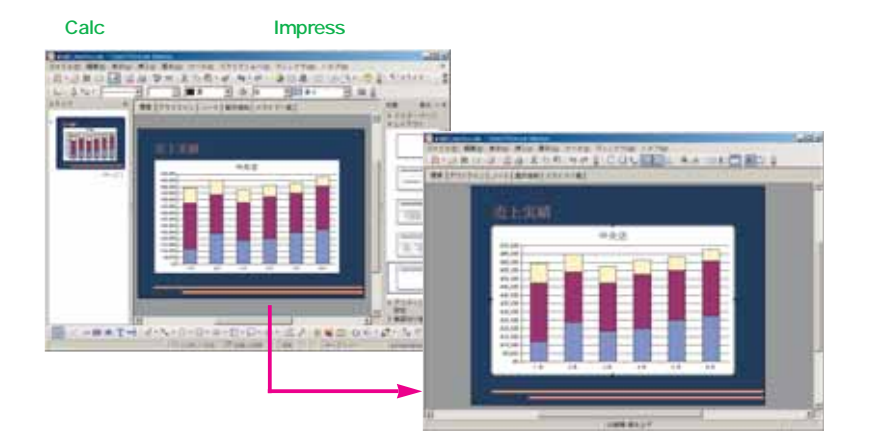

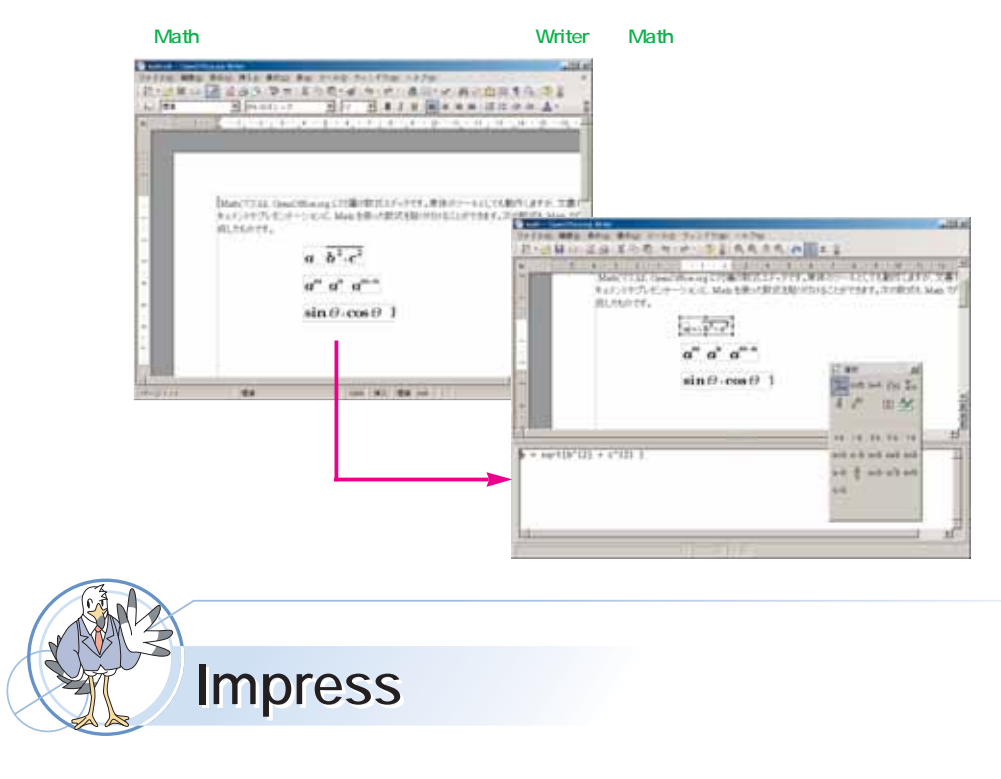

Impress

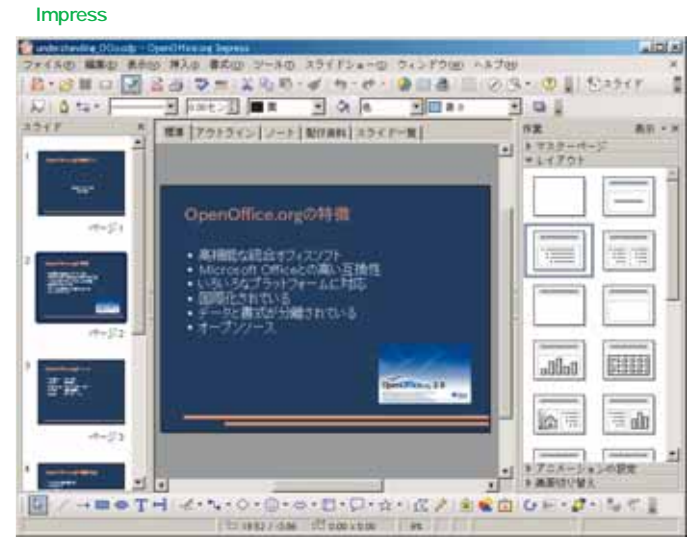

 $\rightarrow$ 

### OpenOffice.org 2.0

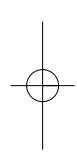

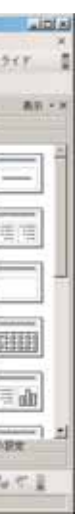

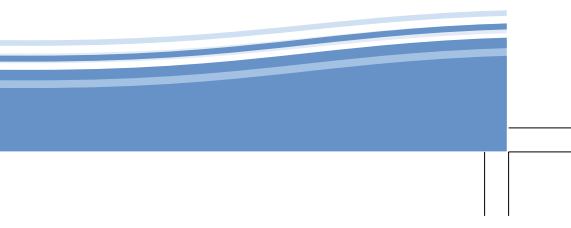

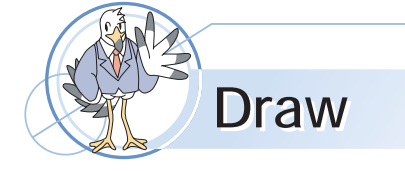

 $Draw$  and  $V$ 

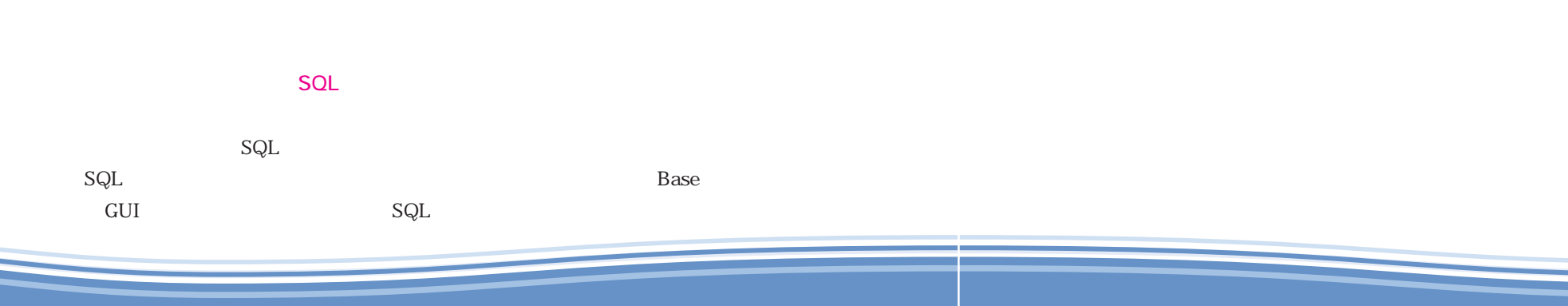

 $\overline{\bigoplus}$ 

## OpenOffice.org 2.0

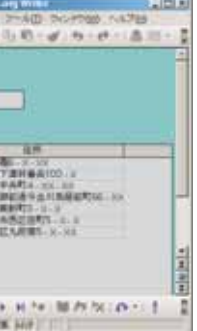

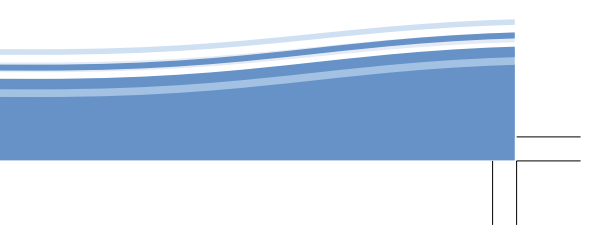

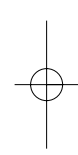

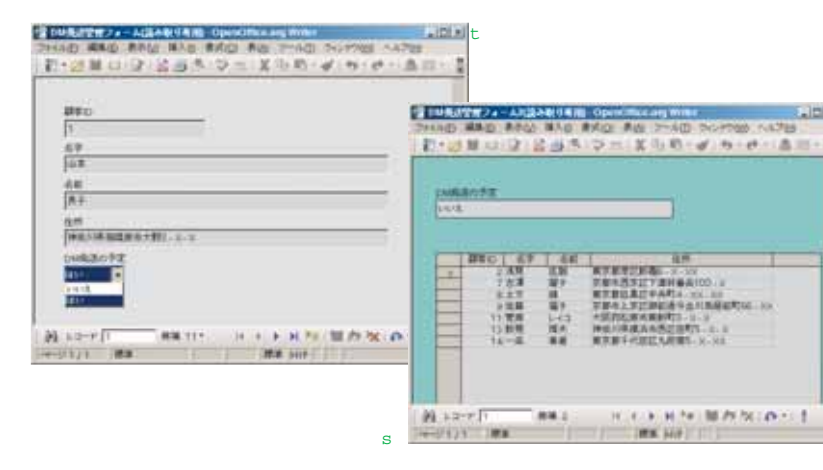

**RDBMS** 

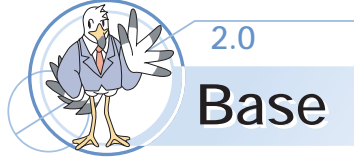

**Base** 

OpenOffice.org 2.0 and Base Base Base Base Microsoft Office Access RDBMS Windows Access Base Base  $\overline{4}$ 

HSQLDB MySQL PostgreSQL

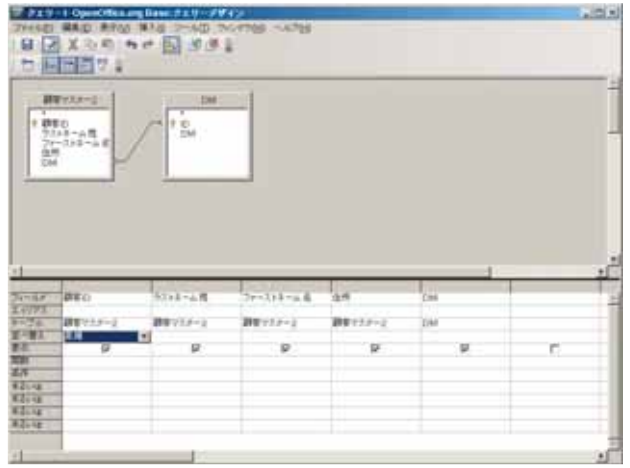

## $n$ itik ki game pix and a <mark>だ</mark> デザインのホセチーブルを作成...<br>アルワイザードを使用してナーブルを作成...<br><mark>全</mark>) ビューを作成...  $\mathcal{L}_{\text{max}}$ 鼎  $\bigoplus_{\substack{2\pi\sim 20\\2\pi\sim 20}}$ 美殿) **DRAWE**  $\mathbb{R}$ **HIL F-F-1-11-1-**通り込んデータペース

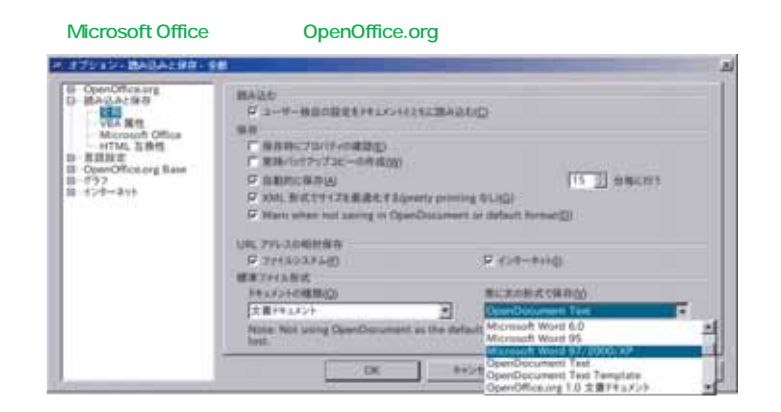

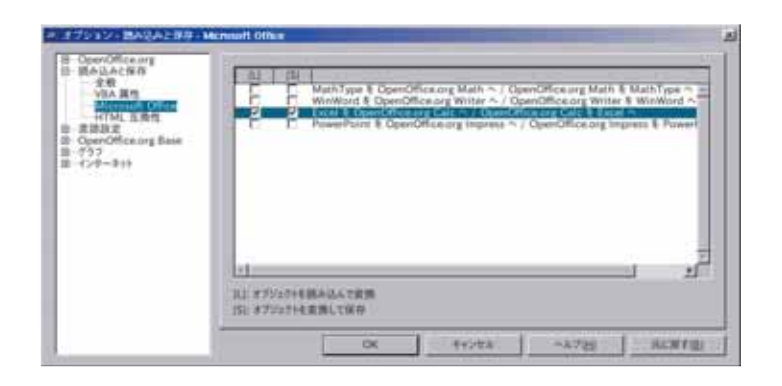

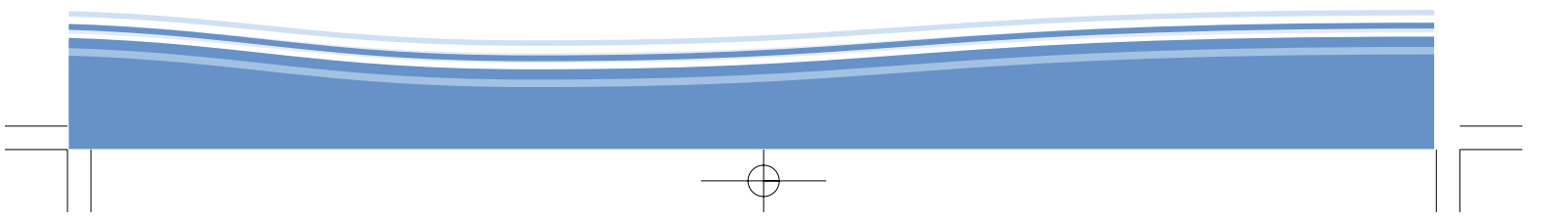

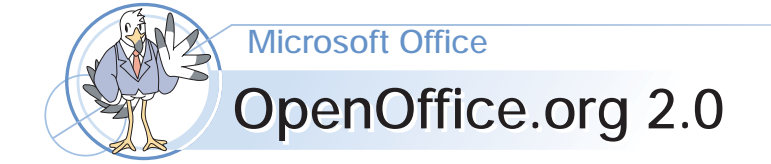

OpenOffice.org 1 Microsoft Office Word Excel PowerPoint OpenOffice.org OpenOffice.org Microsoft Office 97 2000 XP OpenOffice.org Microsoft Office

Microsoft Office

OpenOffice.org

TM C R

OpenOffice.org

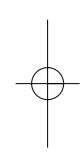

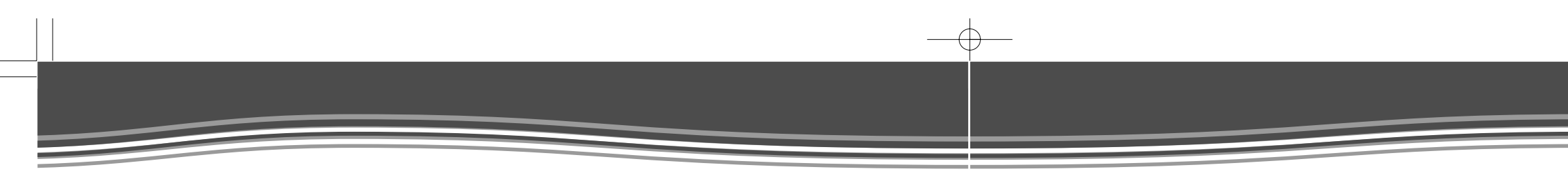

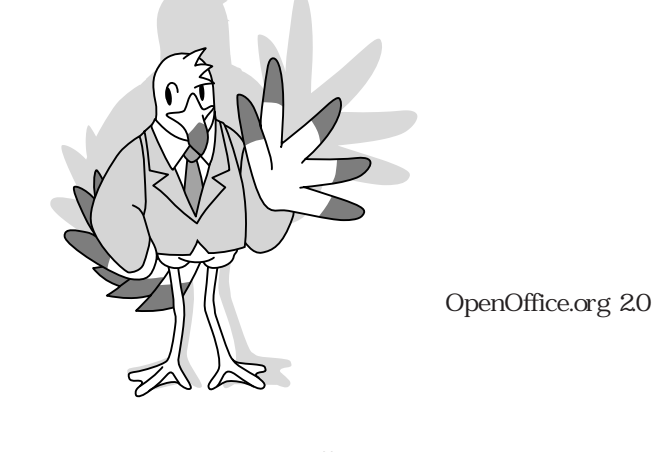

トライト XML OASIS OpenDocument 1.0

OpenOffice.org

2005 8 31 CD-ROM

ja/documents

 ${\rm http://coosupport.good-day.net/}$ 

 $\overline{\phantom{a}}$ 

OpenOffice.org

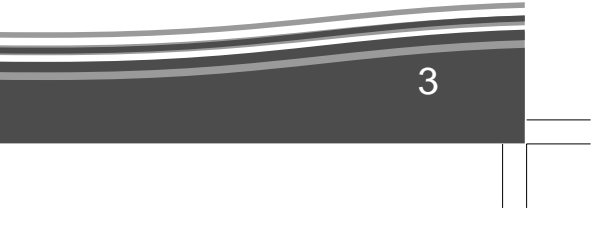

OpenOffice.org Debian GNU/Linux sarge Windows CD-ROM Linux OpenOffice.org 2.0Beta2 Windows OpenOffice.org 2.0Beta2
Microsoft Office Microsoft Office 1 OpenOffice.org OpenOffice.org 2.0 2 Writer 3 Calc 4 Impress OpenOffice.org 20 56 7 Microsoft Office Microsoft Office 8 Base 2.0 $\infty$ 9 OpenOffice.org BASIC Appendix CD-ROM OpenOffice.org OpenOffice.orgの開発に日夜を問わず携わ 様、OpenOffice.org Sun Microsystems 2003 $\qquad$ OpenOffice.org 1.0.0 OpenOffice.org 2.0 21 2005 6

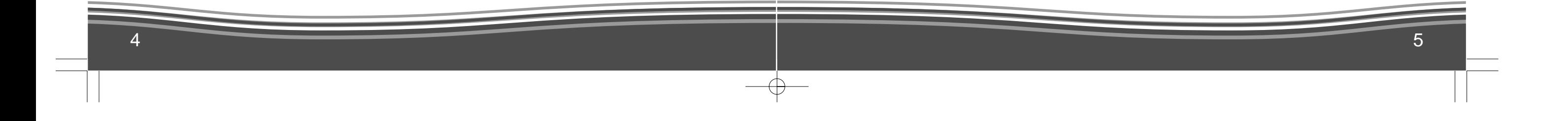

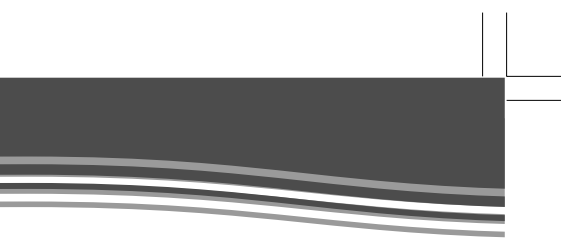

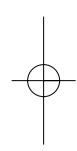

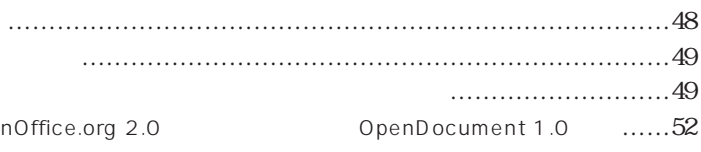

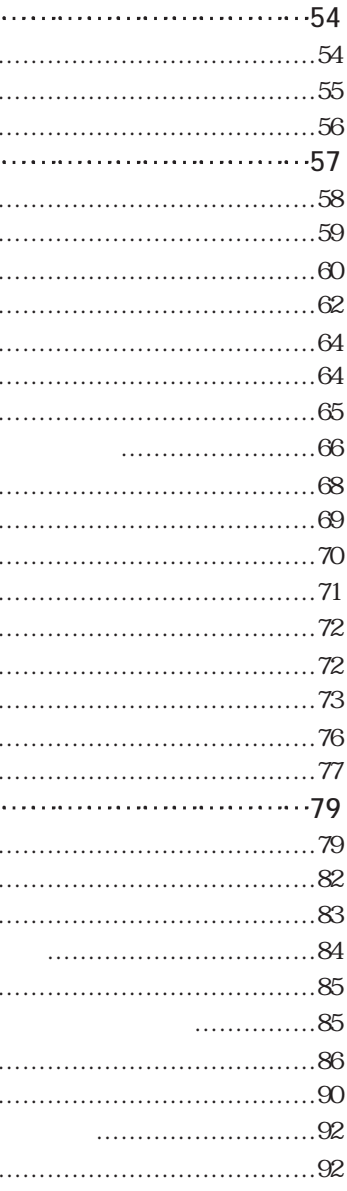

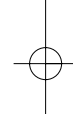

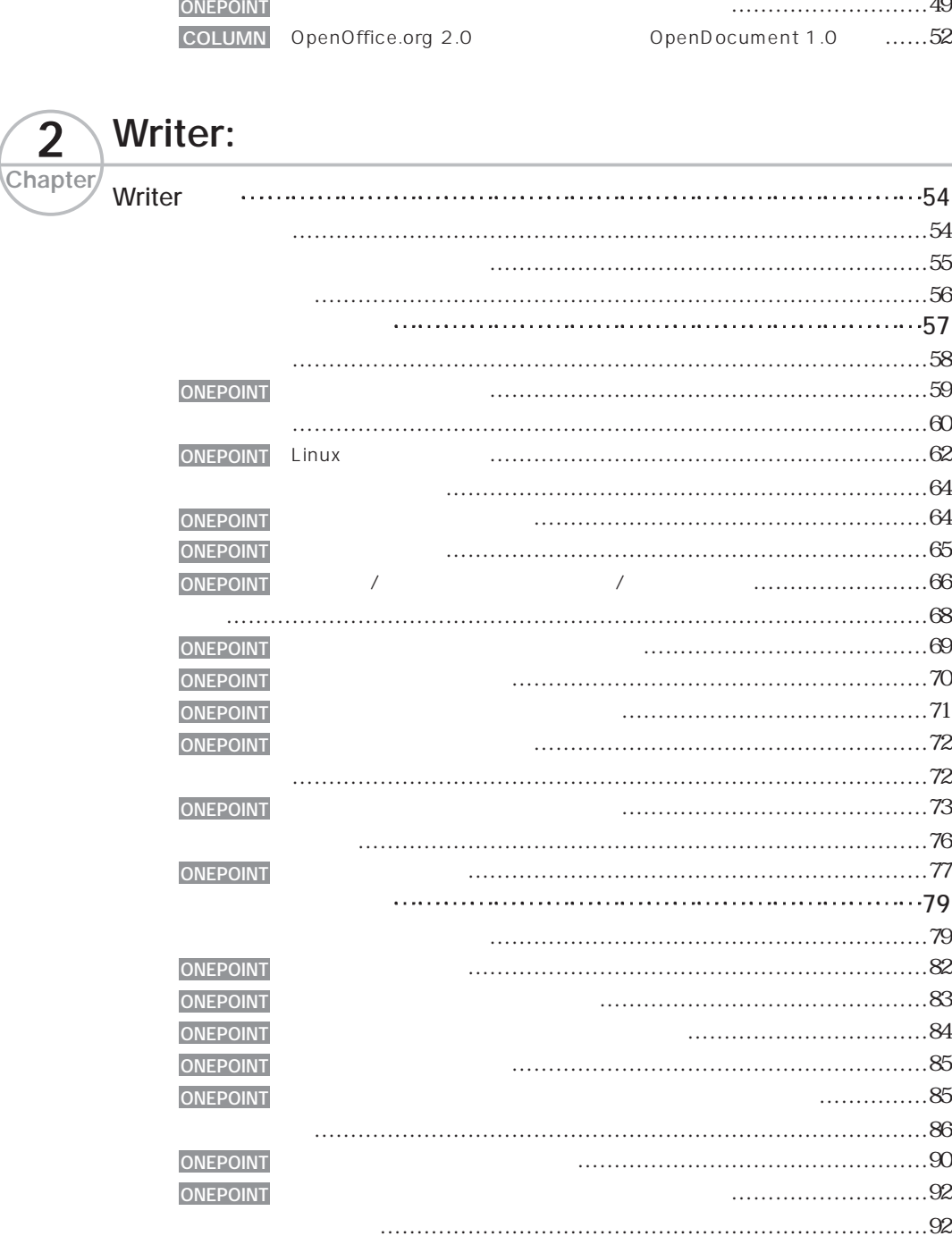

 $\overline{\oplus}$ 

7

### CONTENTS

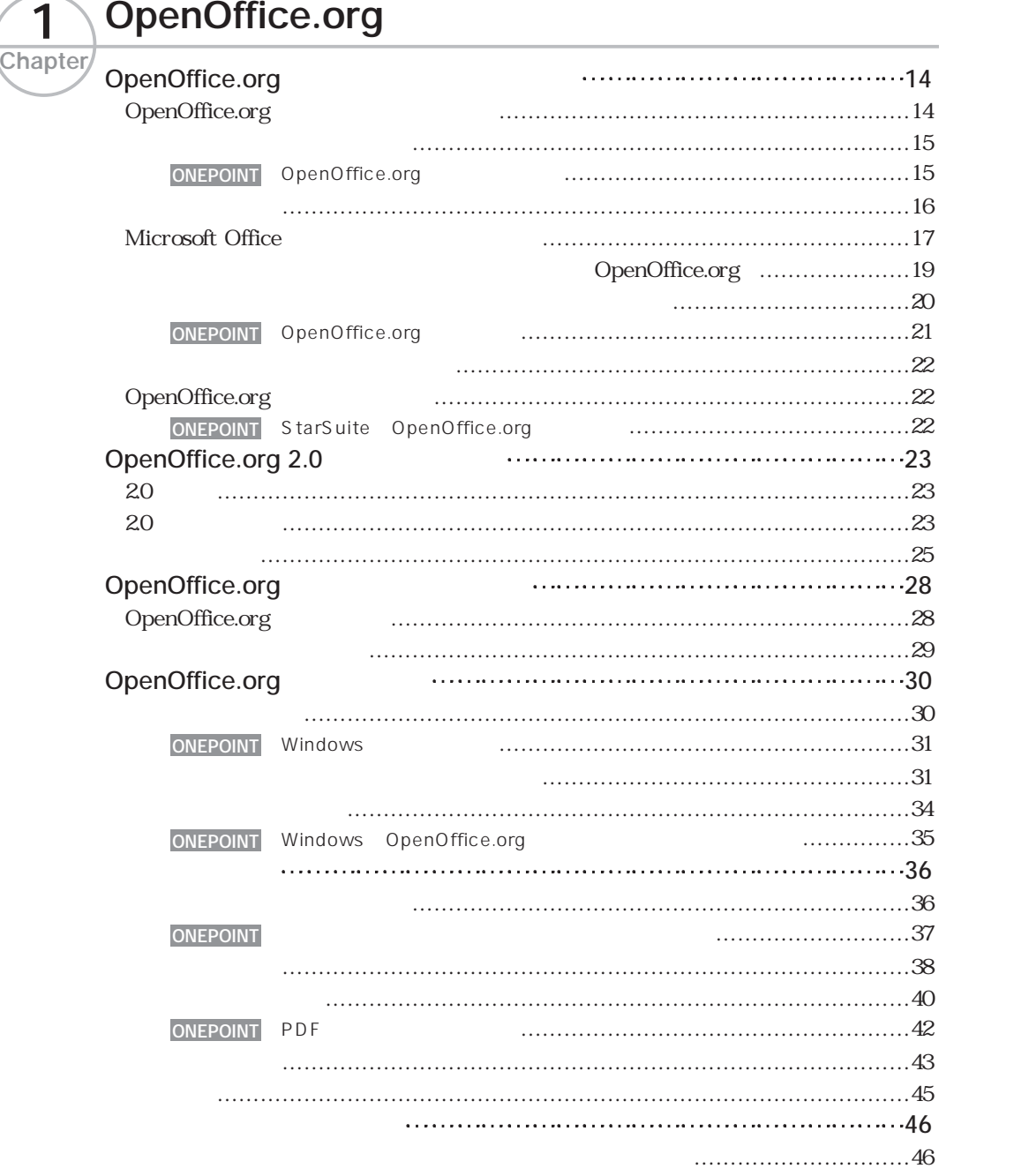

# C O N <sup>T</sup> <sup>E</sup> <sup>N</sup> <sup>T</sup> S

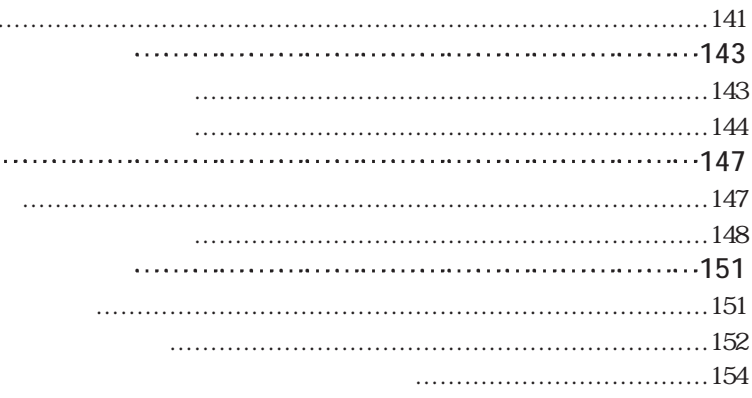

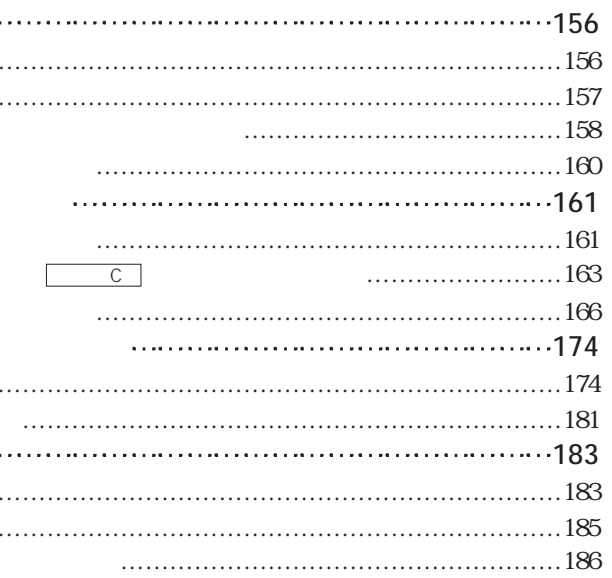

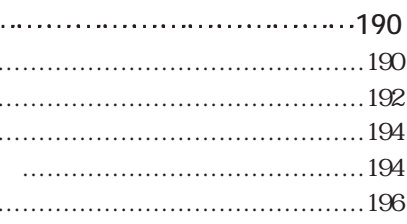

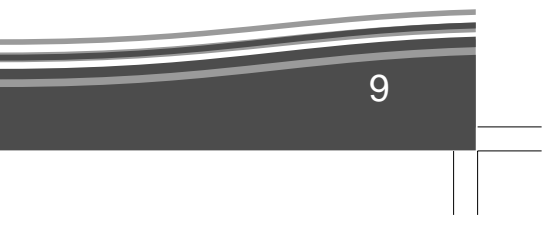

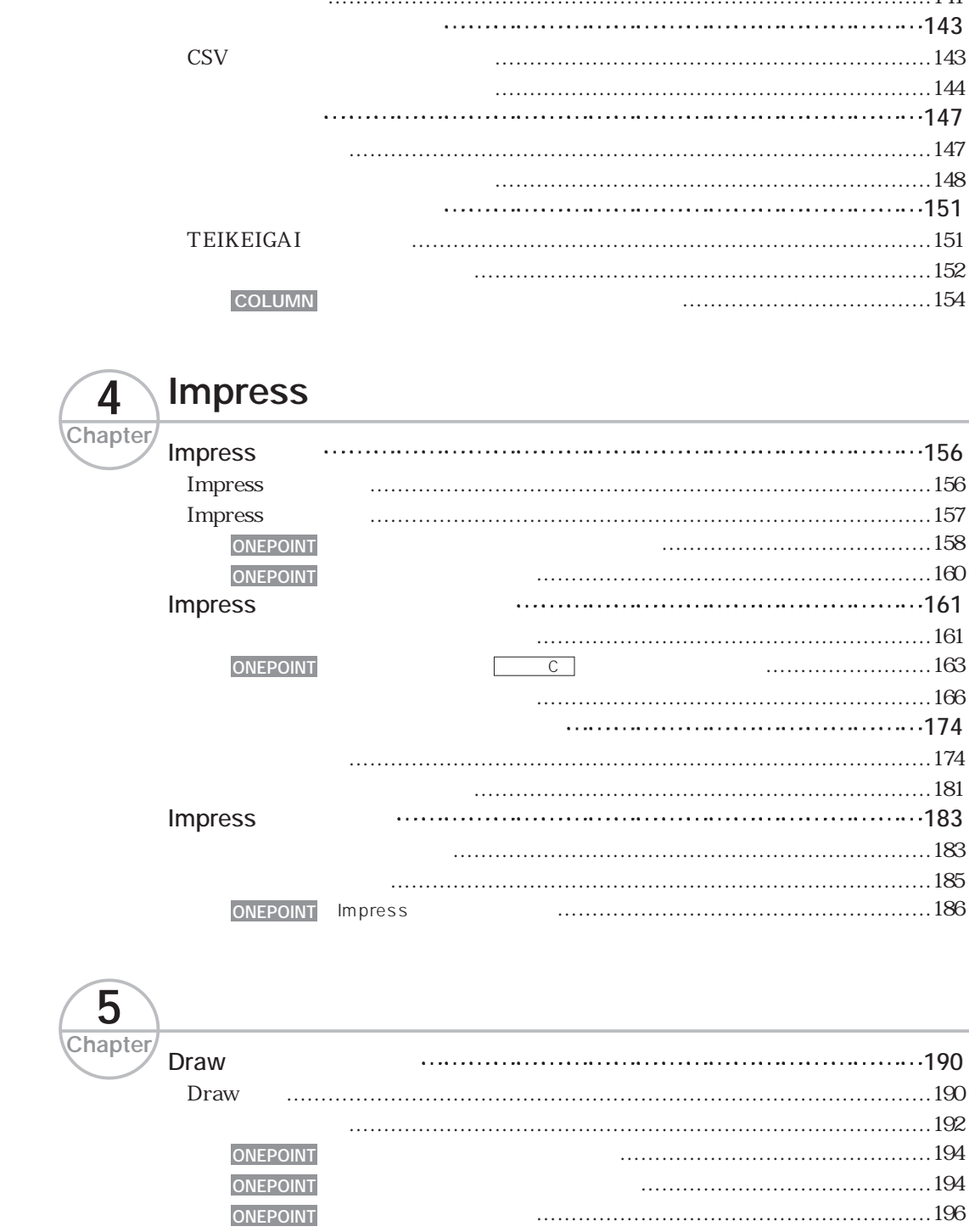

 $\overline{\phantom{a}}$ 

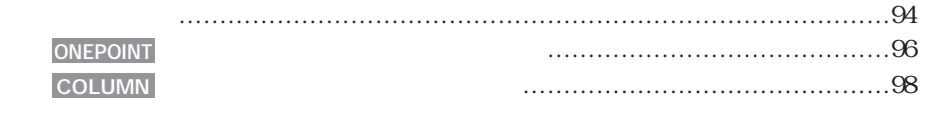

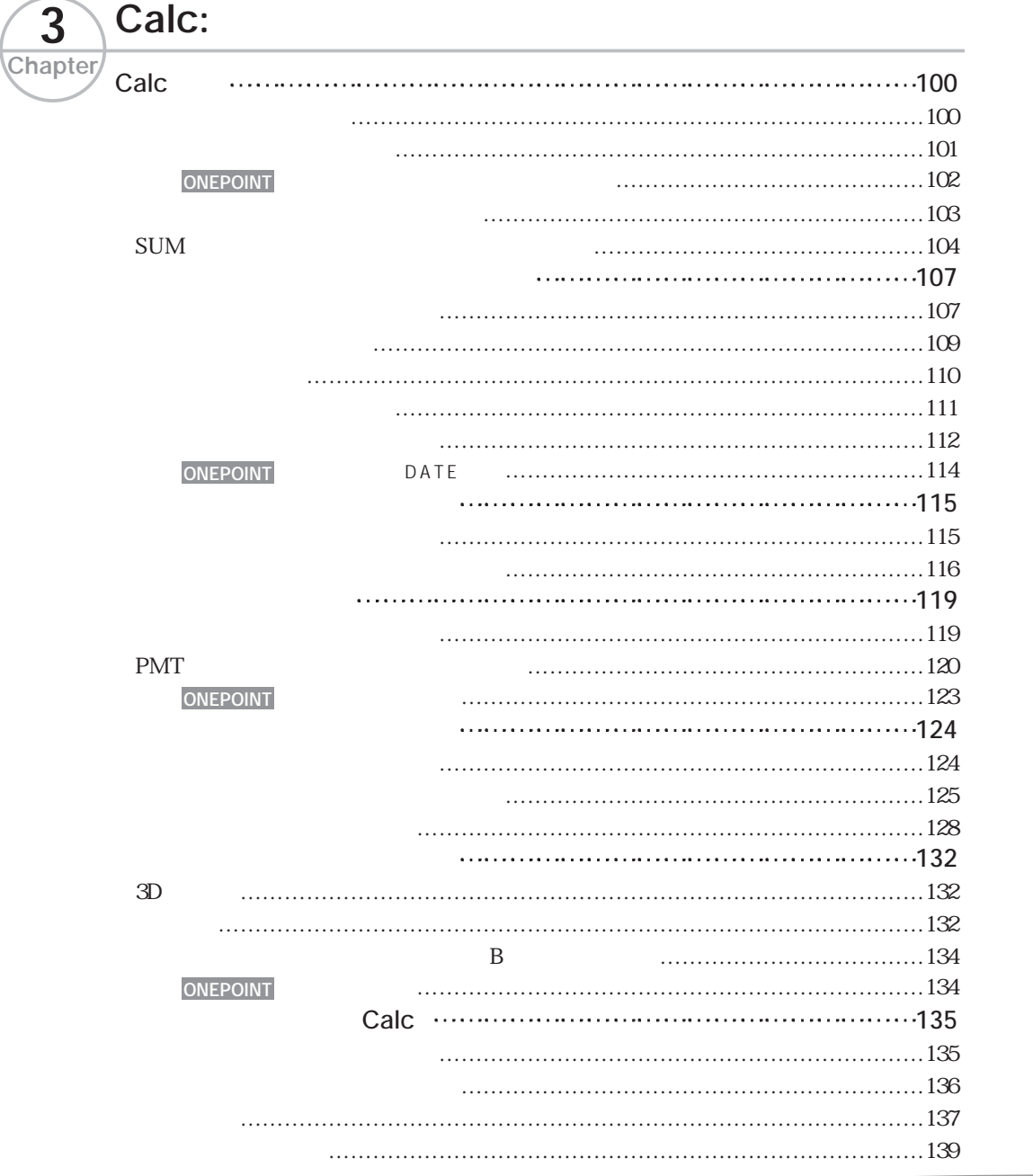

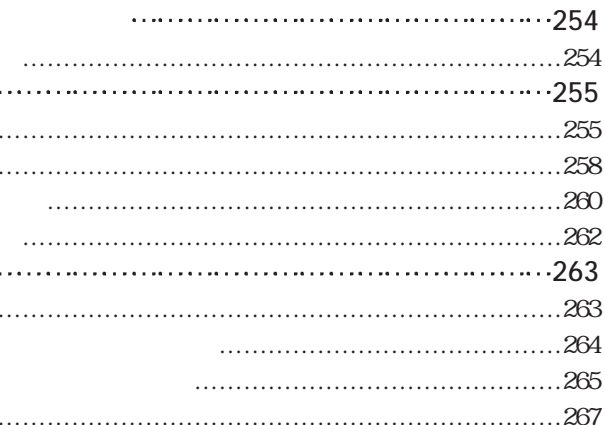

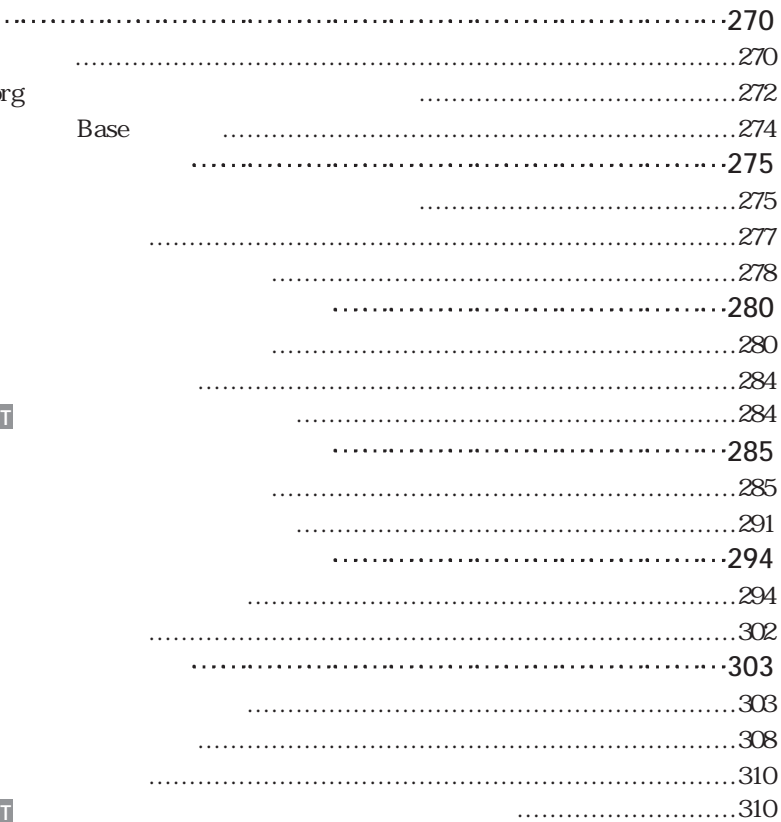

**ONEPOINT**

 $\rightarrow$ 

11

### CONTENTS

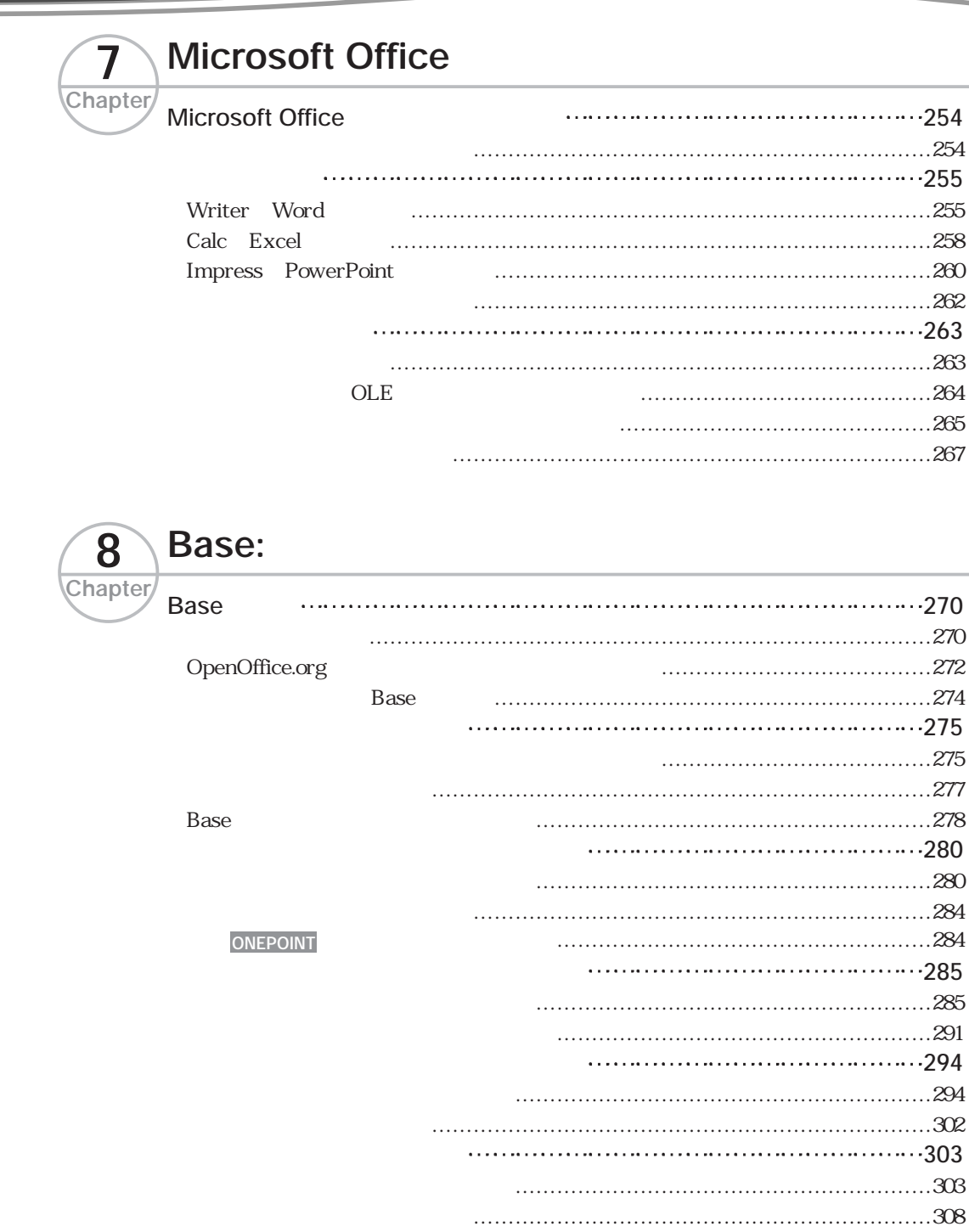

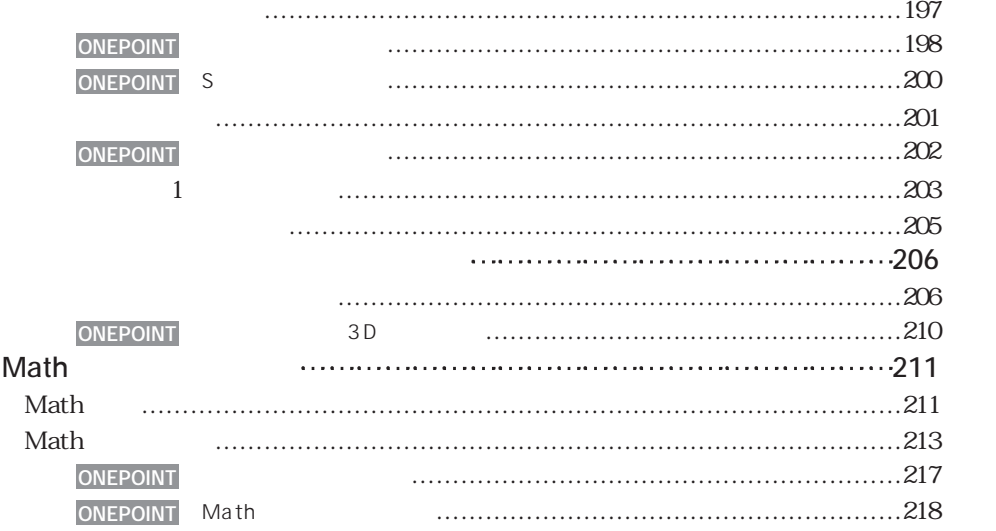

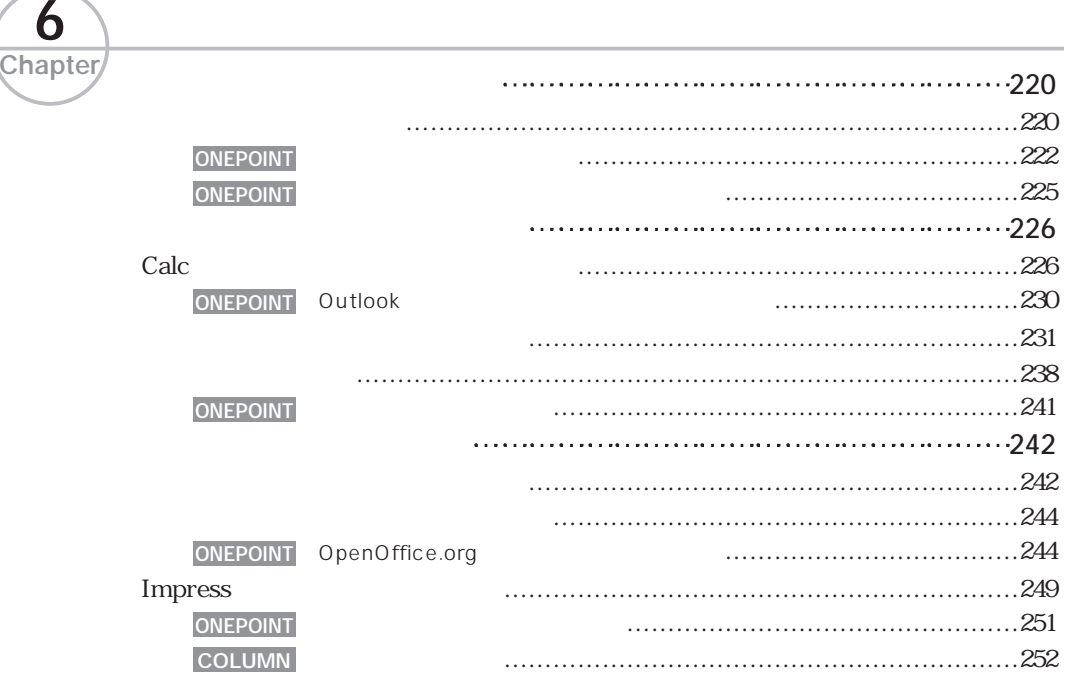

10

 $\overline{\bigtriangledown}$ 

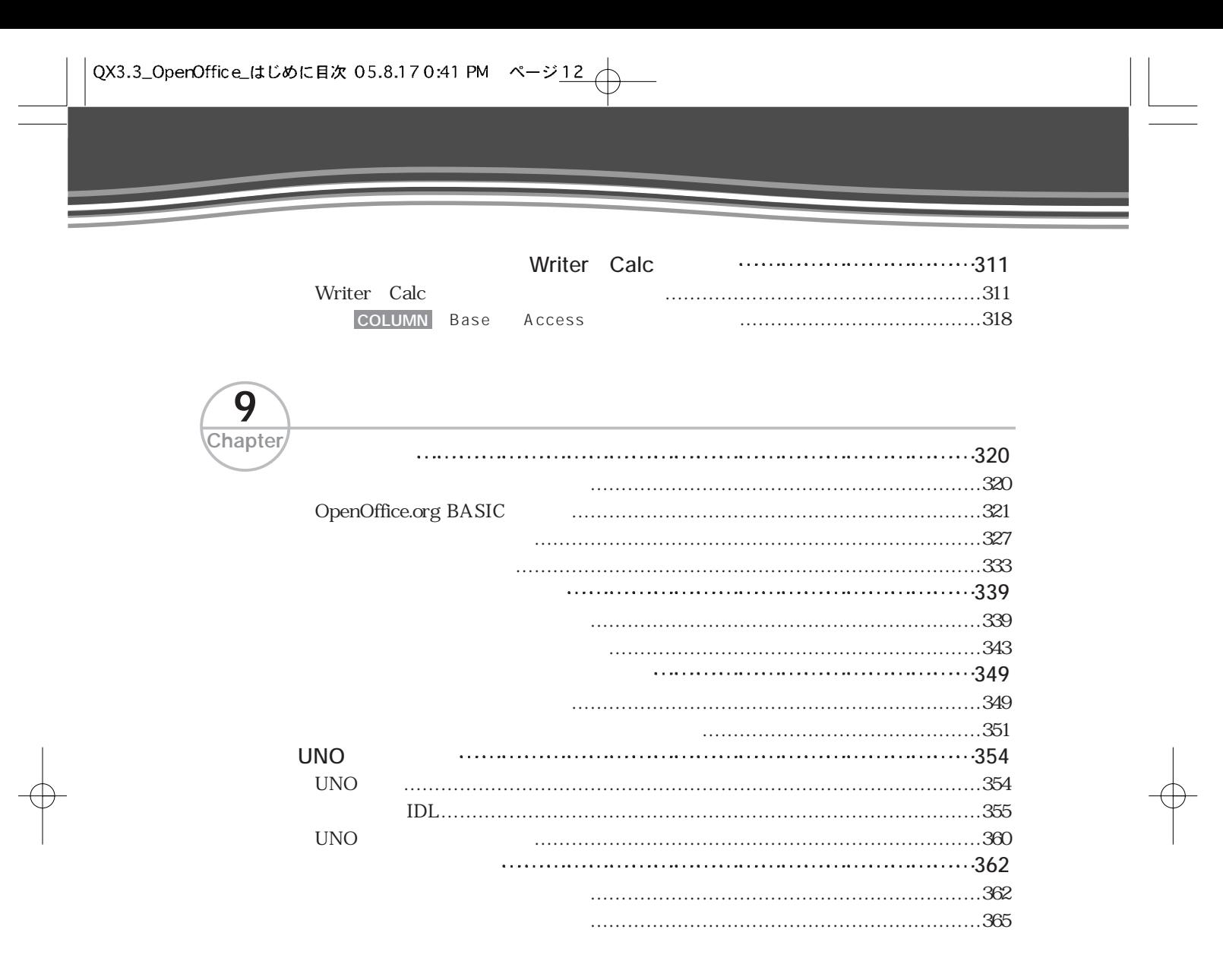

### **Appendix CD-ROM 368** CD-ROMの内容 …………………………………………………………………………368 Javaを実行可能にする …………………………………………………………………368 Windows ……………………………………………………………370 Linux …………………………………………………………………374 Base 利用方法 ……………………………………377

**Index 378**

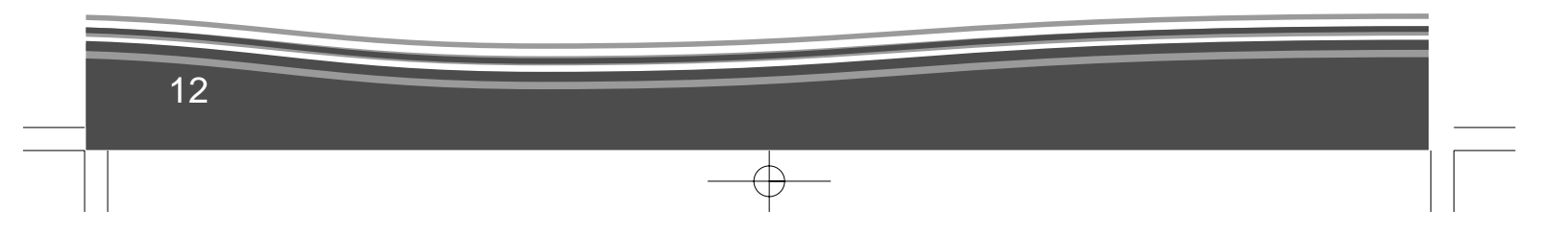